emis AKTUELL!

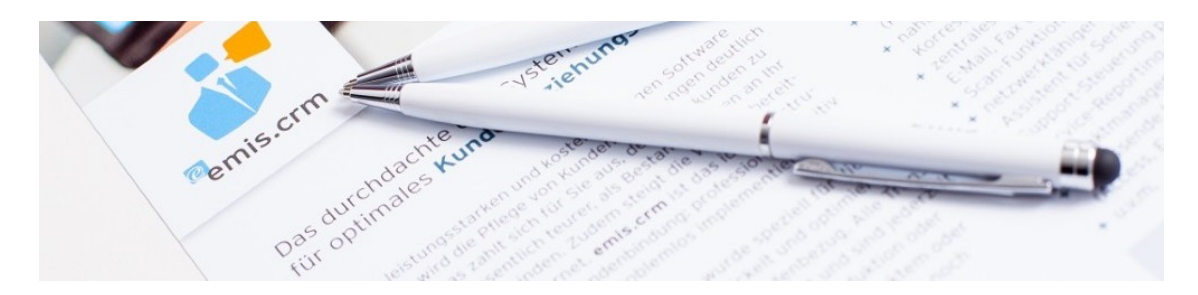

## Neue Funktion - Ansprechpartner "Inaktiv" setzen!

Sehr geehrte emis.anwenderinnen, sehr geehrte emis.anwender,

es kommt immer wieder vor, dass ein Ansprechpartner bei Ihren Kunden/Lieferanten nicht mehr bei Ihrem Kunde/Lieferant beschäftigt ist. Ab der neuen emis.version 2016.1.6 haben wir hierfür eine neue Funktion in emis integriert, mit der Sie Ansprechpartner auf "inaktiv" setzen können.

Hierzu aktivieren Sie einfach die Checkbox "Inaktiv" in emis.crm auf der Seite 2 (siehe Screenshot weiter unten). Diese Checkbox existiert schon seit einiger Zeit in emis. Neu hinzugekommen ist, dass diese "Inaktiven" Ansprechpartner jetzt in emis nicht mehr angezeigt werden. Dies betrifft auch die Ansprechpartnertabellen in emis.crm auf den Seiten 1 und 2.

Die unten markierte Schaltfläche hebt die Selektion auf und zeigt die inaktiven Ansprechpartner wieder an.

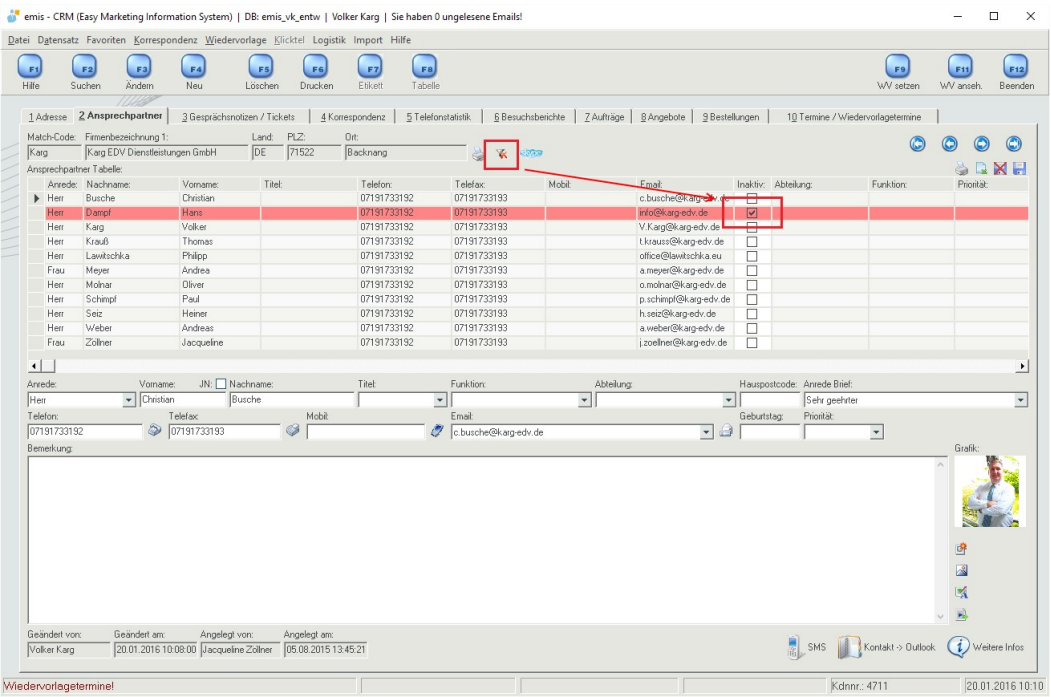

Wir empfehlen Ihnen, in Zukunft diese Funktion zu nutzen und keine Ansprechpartner mehr zu löschen, da sonst eventuelle Verknüpfungen zu anderen Datensätzen wie z.B. Gesprächsnotizen und Emails verloren gehen.

Sollten Sie diese Funktion nicht nützen wollen können Sie diese mit der Systemvariable "emiscrm\_asp\_inaktiv" deaktivieren.

Ihr emis.team aus Backnang

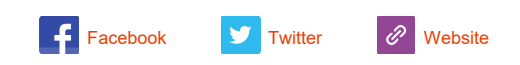

Copyright 2016 Karg EDV-Dienstleistungen GmbH, All rights reserved.

Unsere Geschäftsadresse: Karg EDV-Dienstleistungen GmbH Blumenstr. 11 71522 Backnang Telefon 07191 733192 Telefax 07191 733193 E-Mail <u>info@karg-edv.de</u> Germany